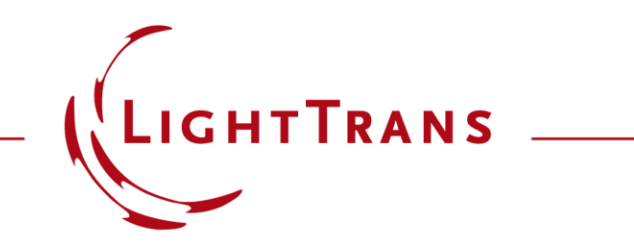

#### **Programming Detector Add-ons in VirtualLab Fusion**

#### **Abstract**

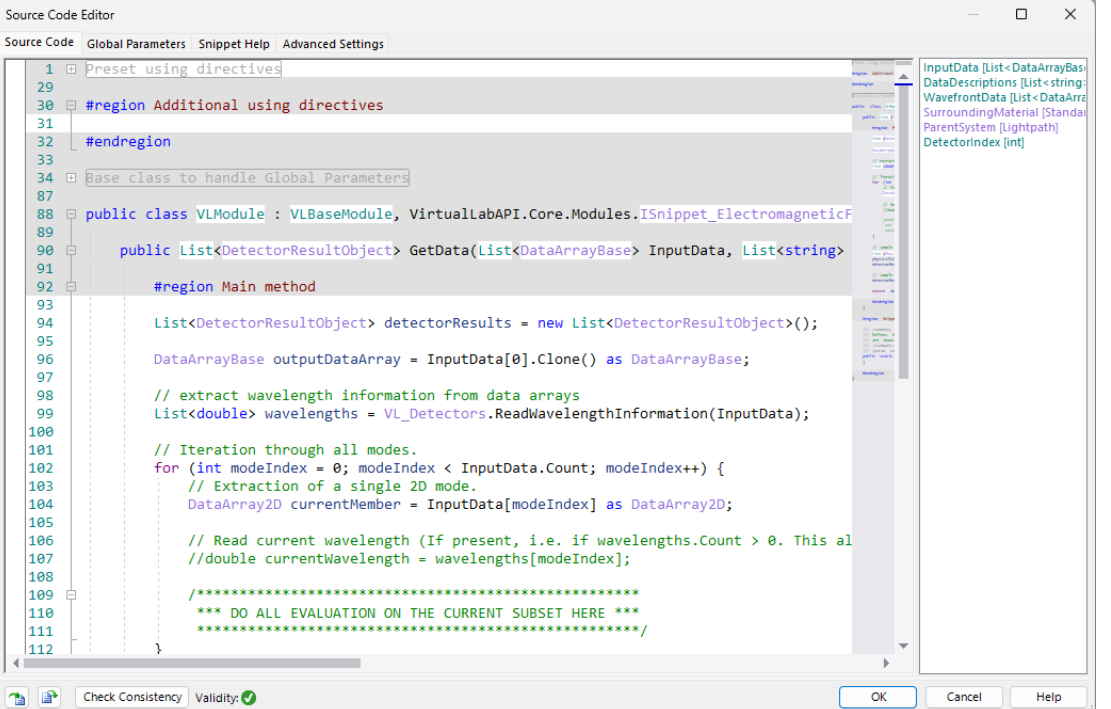

VirtualLab Fusions programmable tools offer maximum flexibility in the definition of physical behavior. Especially the customizable detector add-ons allow for a free definition of the detected physical quantity calculated from the electromagnetic field. In this Use Case we want to shortly introduce how to work with programmable detector add-ons and give two easy examples as references.

#### **Programmable Snippets for Detector Add-ons**

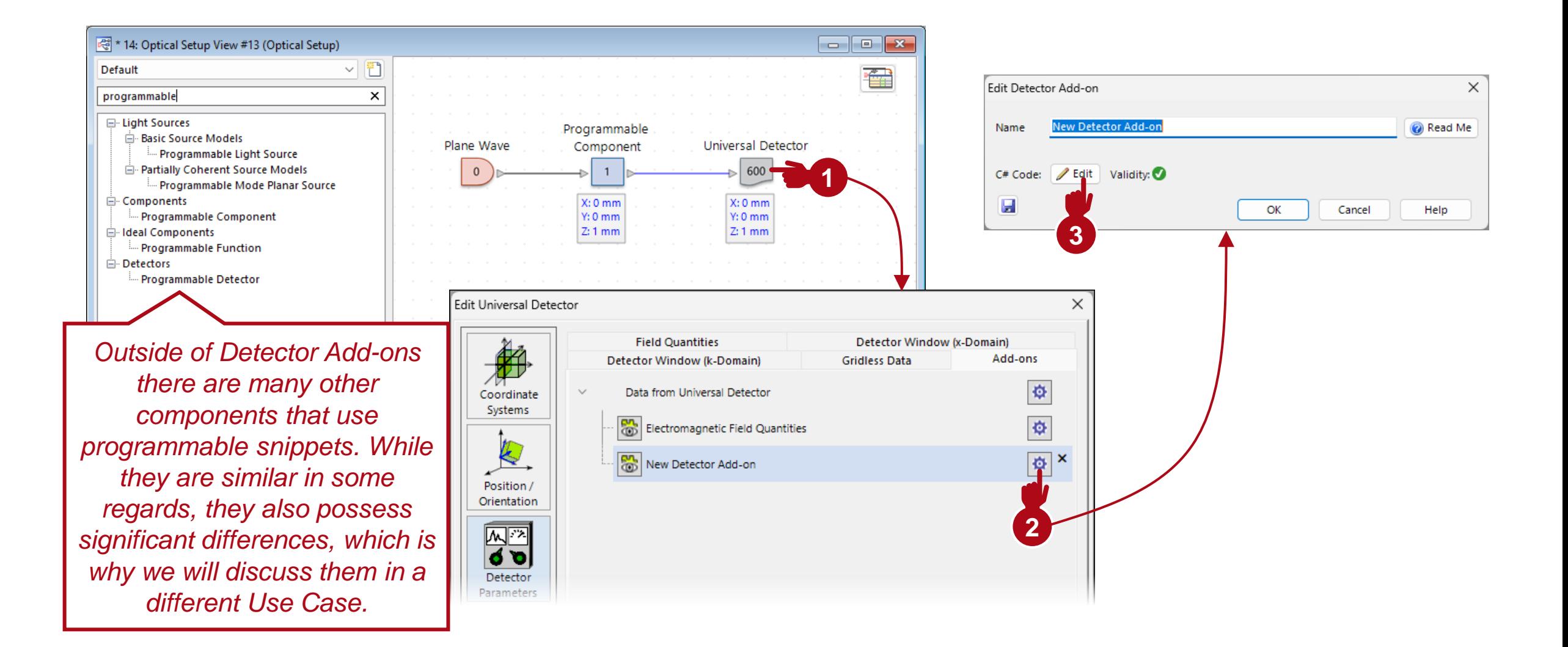

## **Overview of the Programmable Snippet – Source Code Tab**

The actual code is written in the main window on the left side. Virtuall ab Fusion uses C# as a programming language. A tutorial on C# by itself is not included in this Use Case.

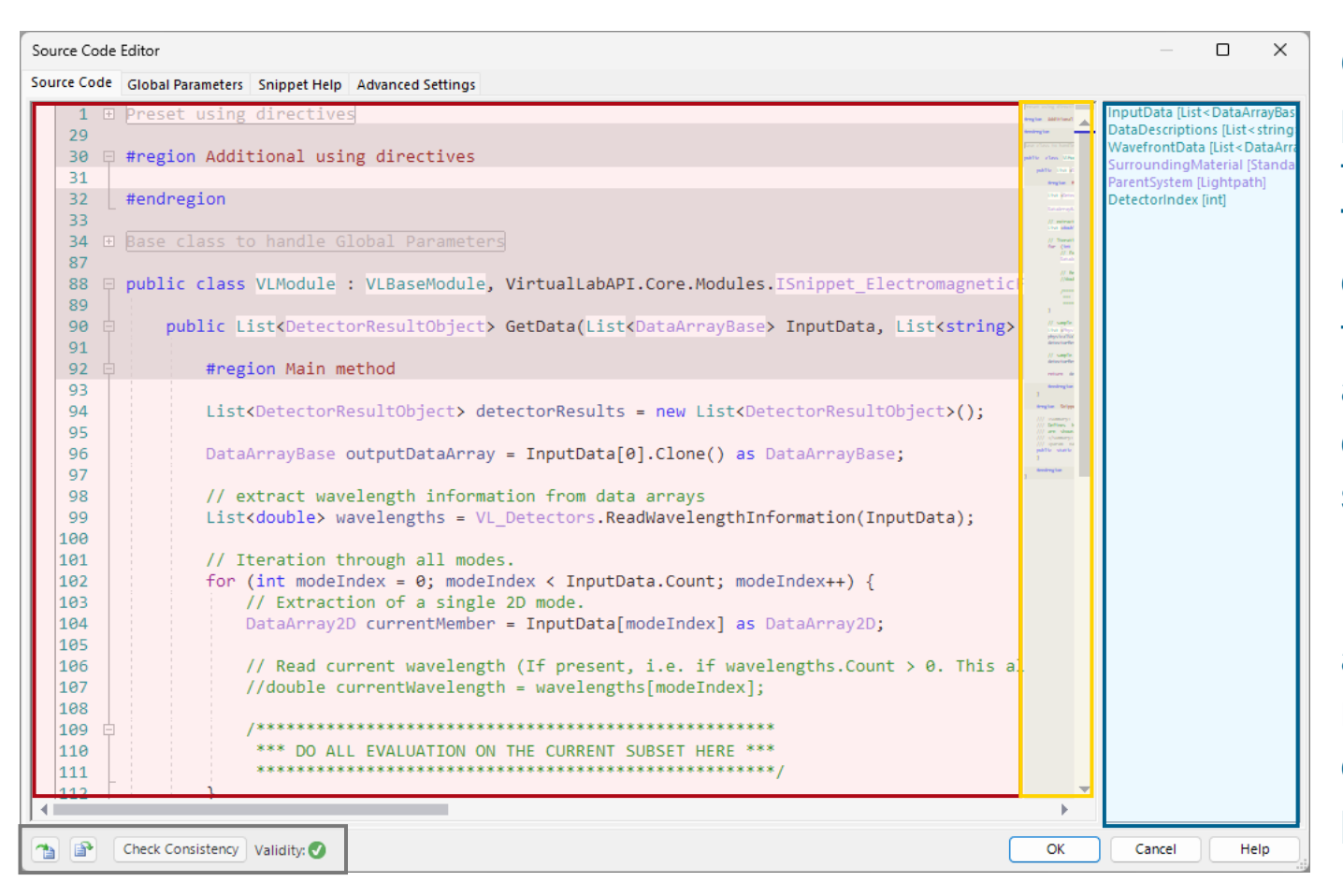

On the right side all global parameters are listed with the respective classes. This includes parameters defined by the user (see following pages) as well as pre-defined parameters depending on where the snippet is found. For Detector Add-ons the input field (with wavefront) and the surrounding material are e.g. predefined global parameters.

At the bottom of the window, tools for importing, exporting and checking the validity of the code can be found. The scroll bar includes a preview of the code for an easier navigation for long snippets.

#### **Inclusion of Custom Parameters**

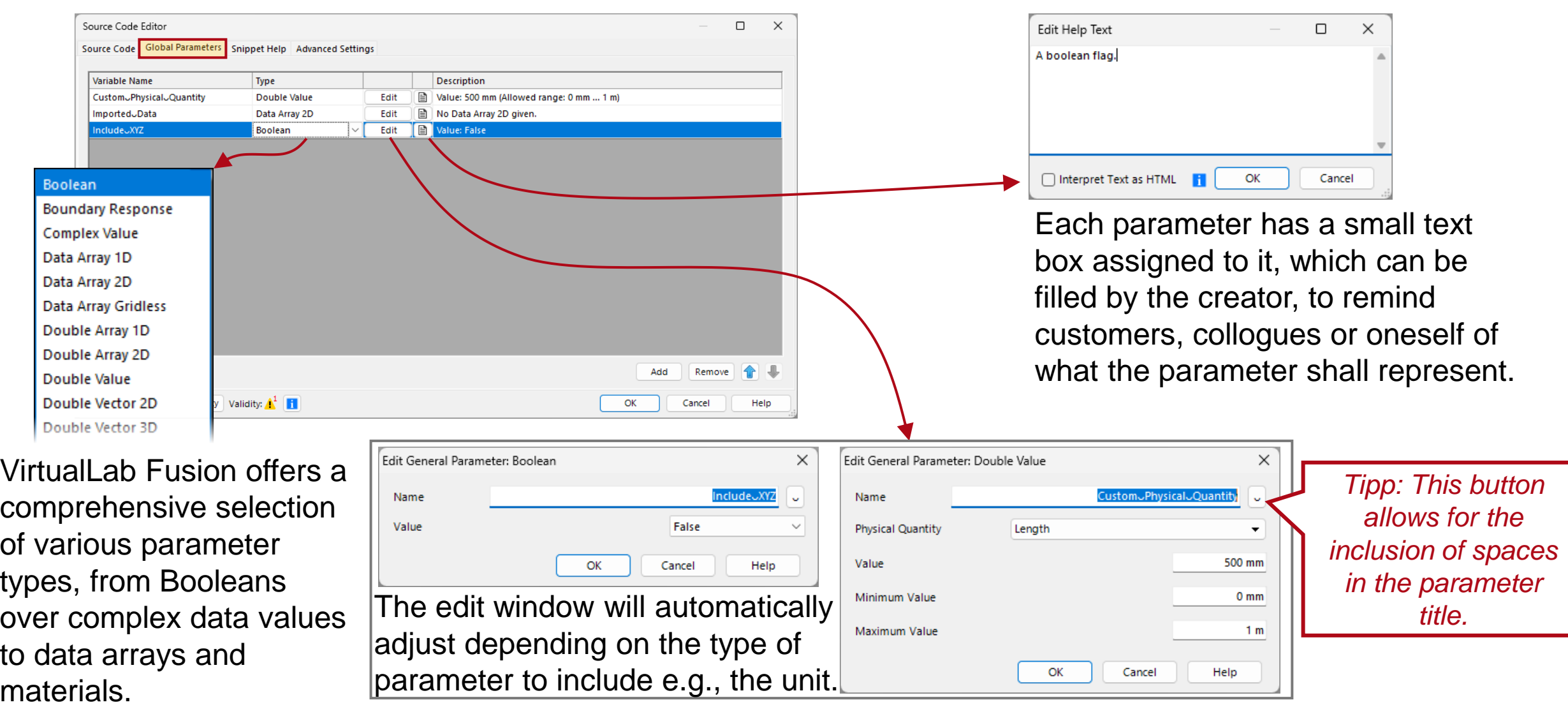

#### **Include Custom Parameters**

Once the parameters are defined, they will appear in the *Source Code* section as well as the parameter window of the detector add-on.

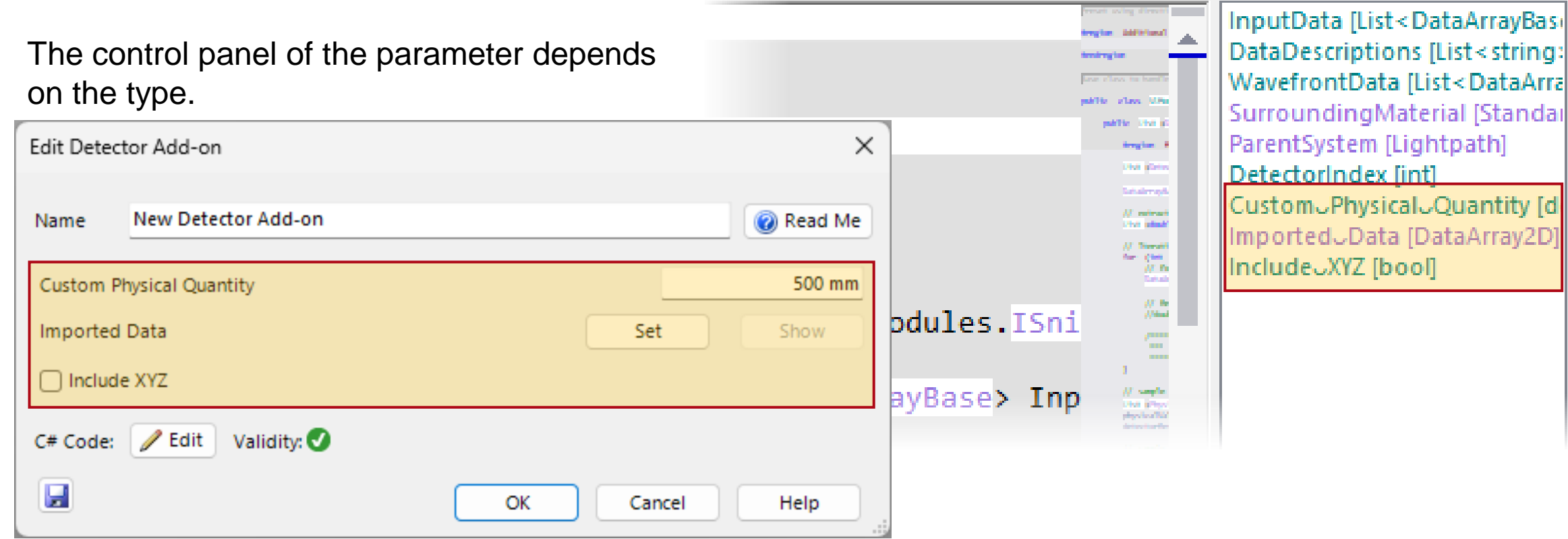

 $\times$ 

# **Snippet Help**

Snippets created by LightTrans International GmbH normally come equipped with a  $\bullet$  Read Me , that contains useful information, such as a short description of what the snippet does.

For custom snippets, in the Snippet Help section such a document can also be generated by the user. Once this page is filled with content, a  $\bullet$  Read Me button will automatically appear in the detector add-on edit window.

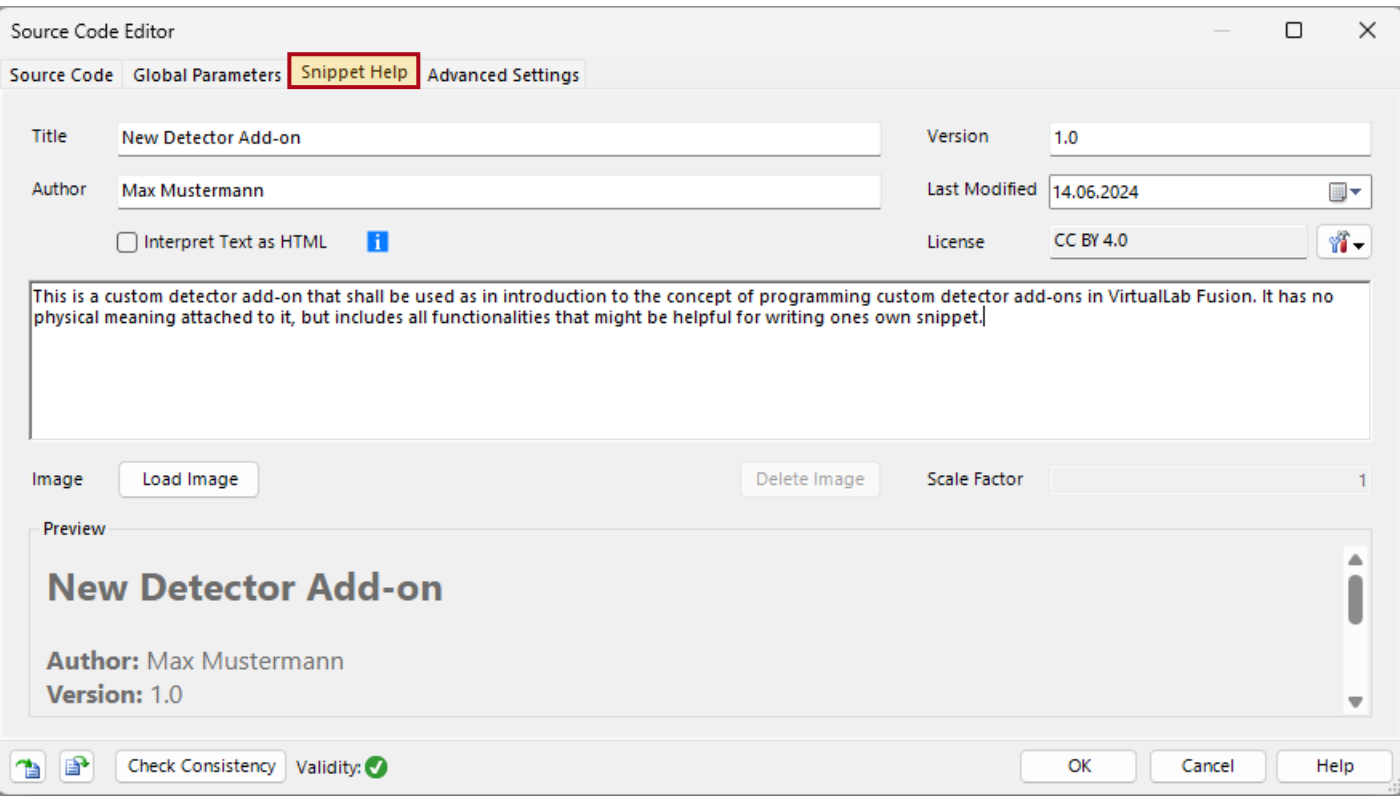

# **Snippet Help**

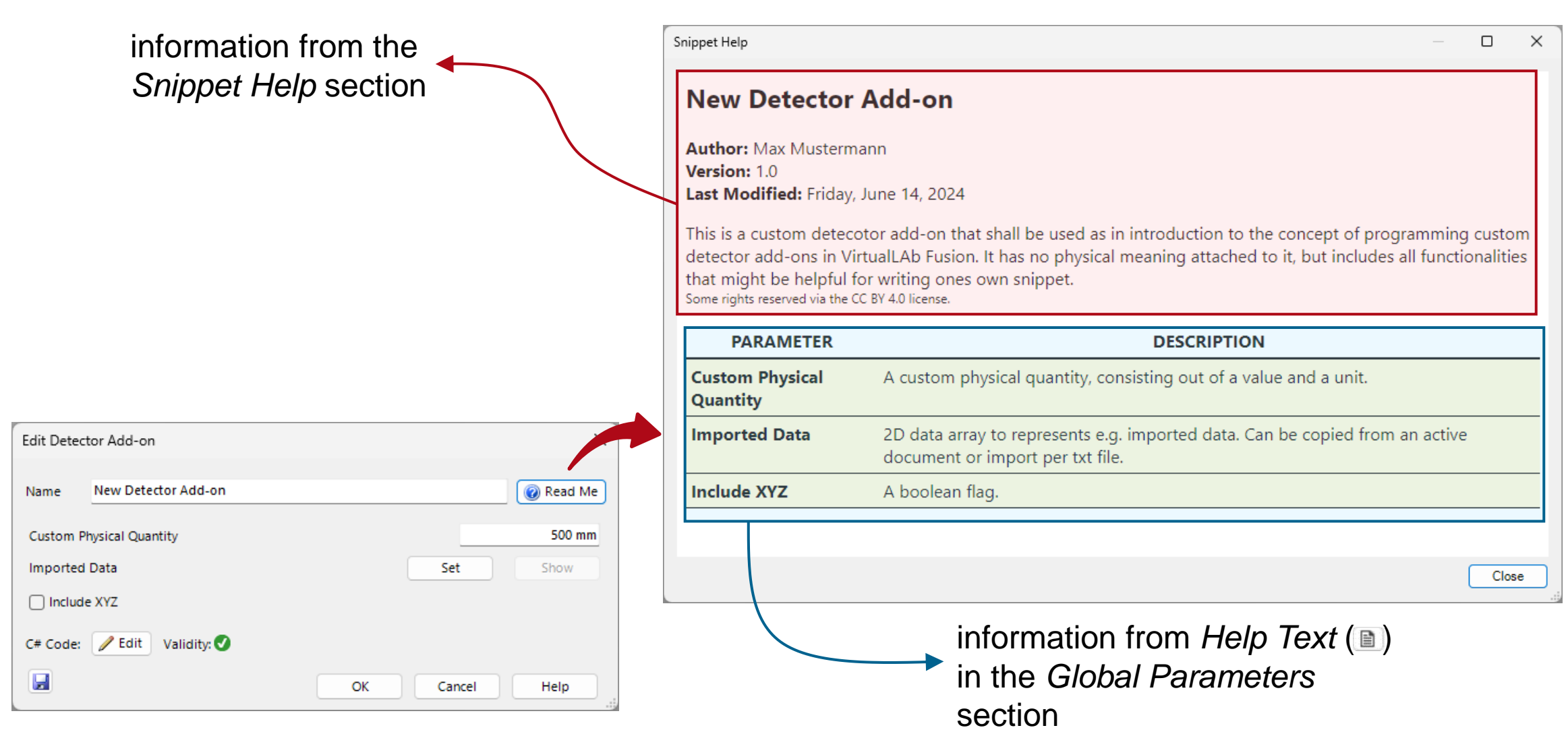

#### **Example 1: Extract Field Value At Point**

#### **Task Description**

As an easy example, we want to demonstrate an add-on that detects the amplitude and phase for all field components at a certain point. For the sake of simplicity, the add-on will be restricted to only work for electromagnetic fields that of a 2D gridded input.

For a more sophisticated approach of this task, i.e. the generalization for also 1D gridded and gridless data and an automatic detection of the unit of the input field, please see the documentation of our *Point Evaluation* add-on*.*

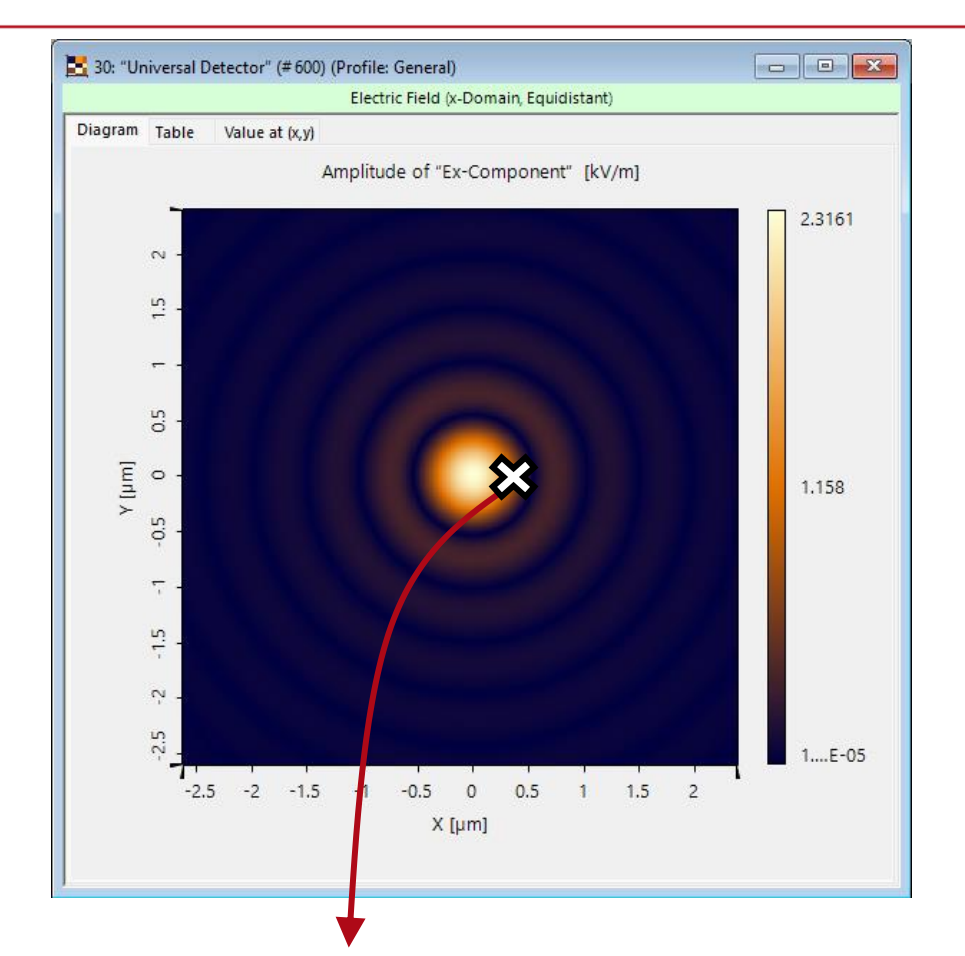

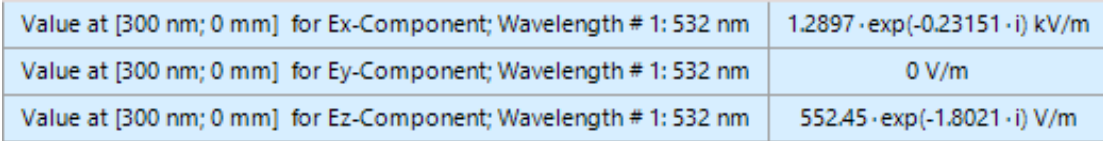

#### **Parameters**

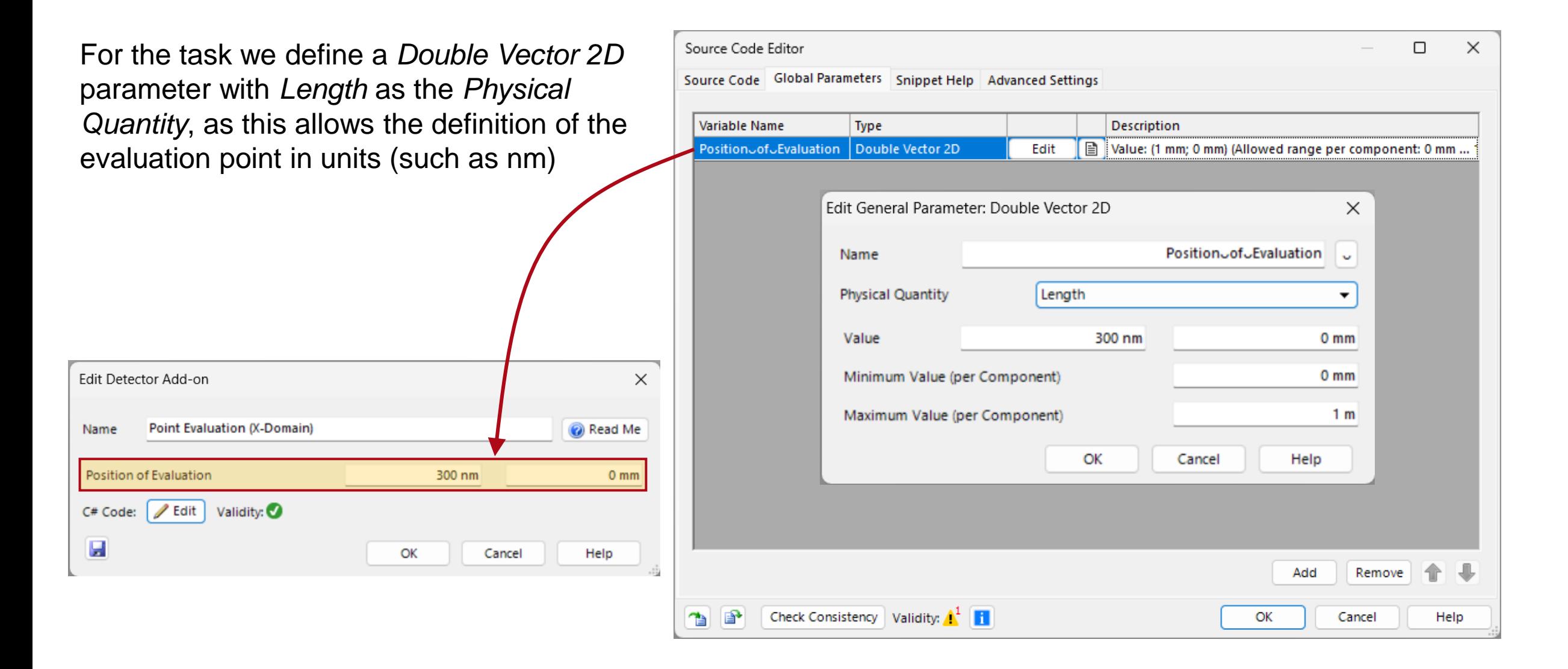

#### **Source Code**

List<DetectorResultObject> detectorResults = new List<DetectorResultObject>(); *In this section we initialize the container*  // create container for physical values List<PhysicalValueComplex> physicalValues = new List<PhysicalValueComplex>(); *that will be filled with the detector output*  // create PhysicalValue for PositionoofoEvaluation to include it into the comments *and intermediatory results.* PhysicalValue PositionPVX = new PhysicalValue(PositionJofJEvaluation.X, new MeasuredQuantity(PhysicalProperty.Length)); PhysicalValue PositionPVY = new PhysicalValue(PositionJofJEvaluation.Y, new MeasuredQuantity(PhysicalProperty.Length)); *This checks if the input is a 2D gridded data array, the distinction in necessary as the*  // if DataArray 2D if (InputData[0] is DataArray2D) { *following methods have different parameters depending on the class of the input.*  // Iteration through all modes. for (int modeIndex = 0; modeIndex < InputData.Count; modeIndex++) { Loop over all wavelength modes. // Extraction of a single 2D mode. DataArray2D currentMember = InputData[modeIndex] as DataArray2D; *Here we test the input data if it truly represents an*  //check whether field is given in X-domain *electromagnetic field in x-domain. This may not*  if (currentMember.PhysicalPropertyOf X Coordinates != PhysicalProperty.Length || currentMember.PhysicalPropertyOf Y Coordinates != PhysicalProperty.Length || *be necessary but could be helpful to avoid*  currentMember.PhysicalPropertiesOfDataEntries[0] != PhysicalProperty.ElectricalField) { throw new ArgumentException("This Add-on must use the electromagnetic field in x-domain as input!"); *wrongful results. Here we calculate which*  //define help variable *data point entry shall be*   $bool$  isOutSide =  $false$ ; Vector pointIndices = new Vector $(0, 0)$ ; *used to extract amplitude and phase on. We also*  //perform point interpolation Complex[] pointInterpolation = currentMember.PointInterpolation(PositionoofoEvaluation, false, out pointIndices, out isOutSide); *included an optional warning in case the point is outside*  if (isOutSide ==  $true)$  { Globals DataDisplay LogMessage("The Point of Evaluation is outside of the detected input field. Please check if this is intended."); *of the scope of the detected field, as that may make the interpolation unreliable.*

#### **Source Code**

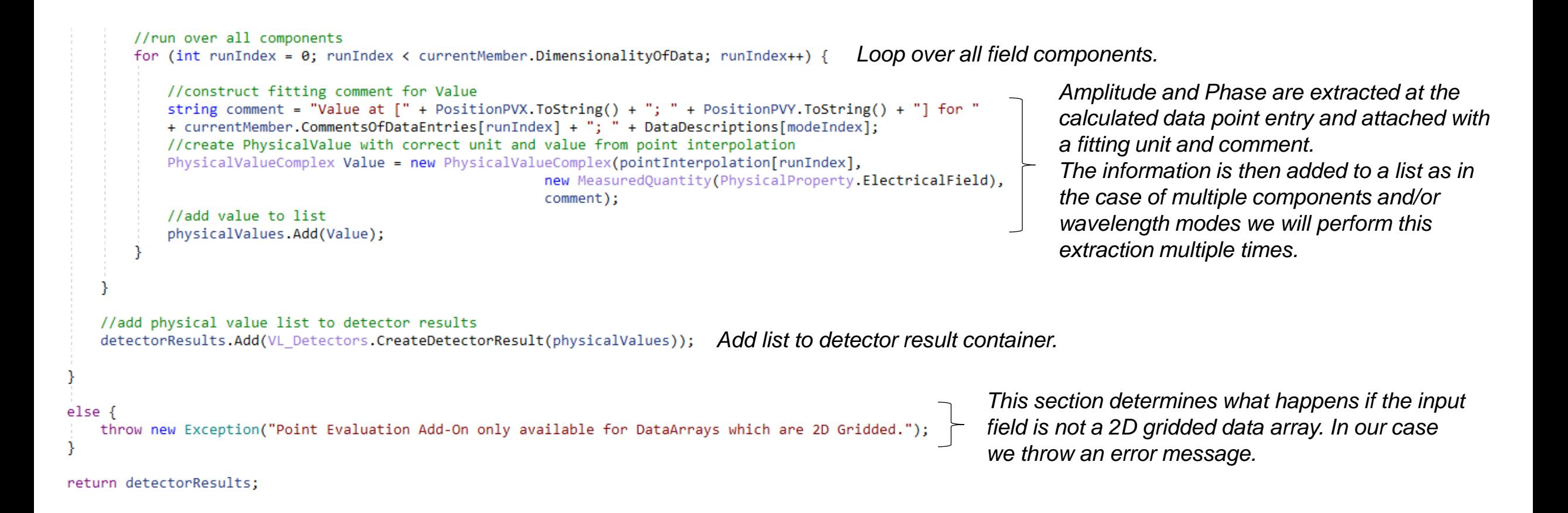

#### **Example 2: Summed Squared Amplitude**

#### **Task Description**

For a little more sophisticated add-on, we next want to calculate the summed squared amplitude of an input field. The add-on shall automatically detect if only E-field component are active and shall have a parameter to determine the interpolation method.

Similar to the first case, we want to restrict the input to 2D gridded data arrays. For a generalization of this concept to any kind of input, please see the documentation of the *Summed Squared Amplitude* add-on.

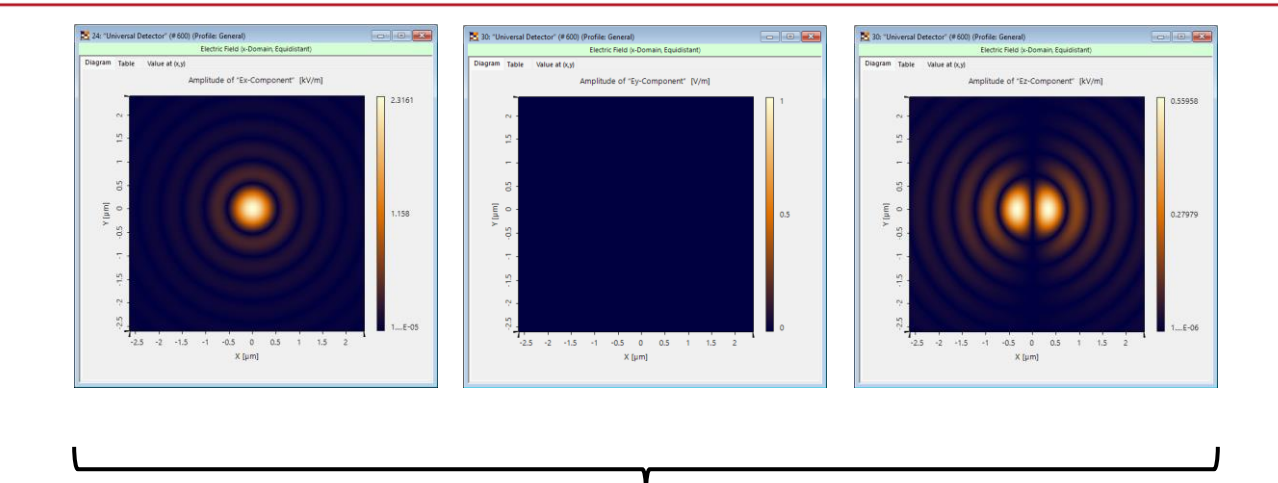

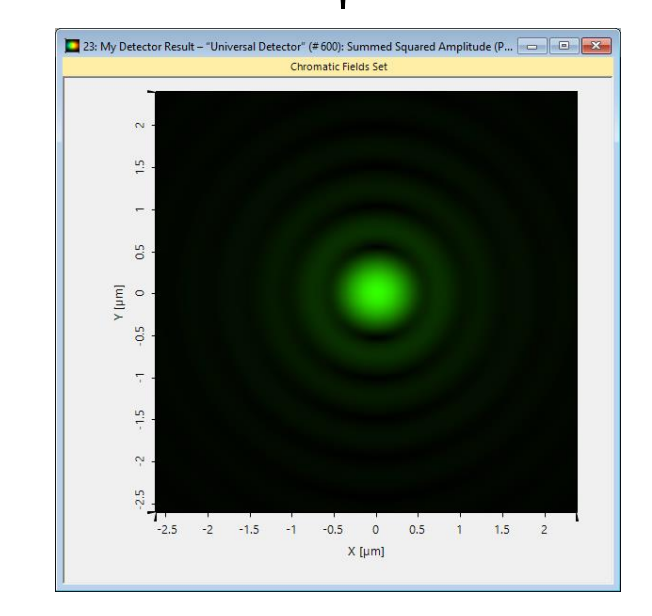

Enumeration parameter are an easy way to present pre-defined options of a parameter to the user. In the code each option is connected to an index, which can be called when necessary.

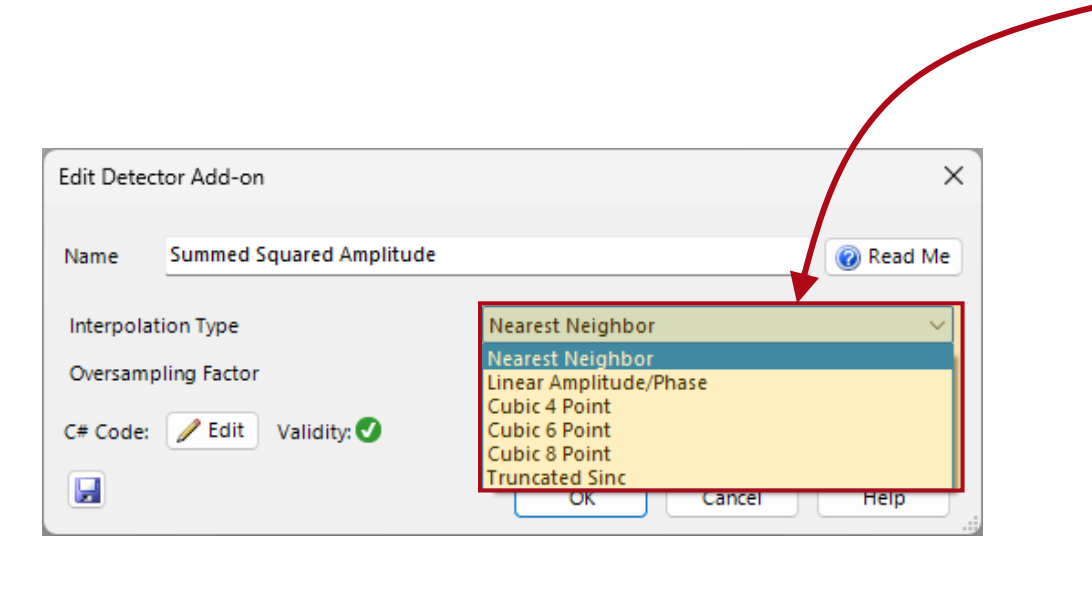

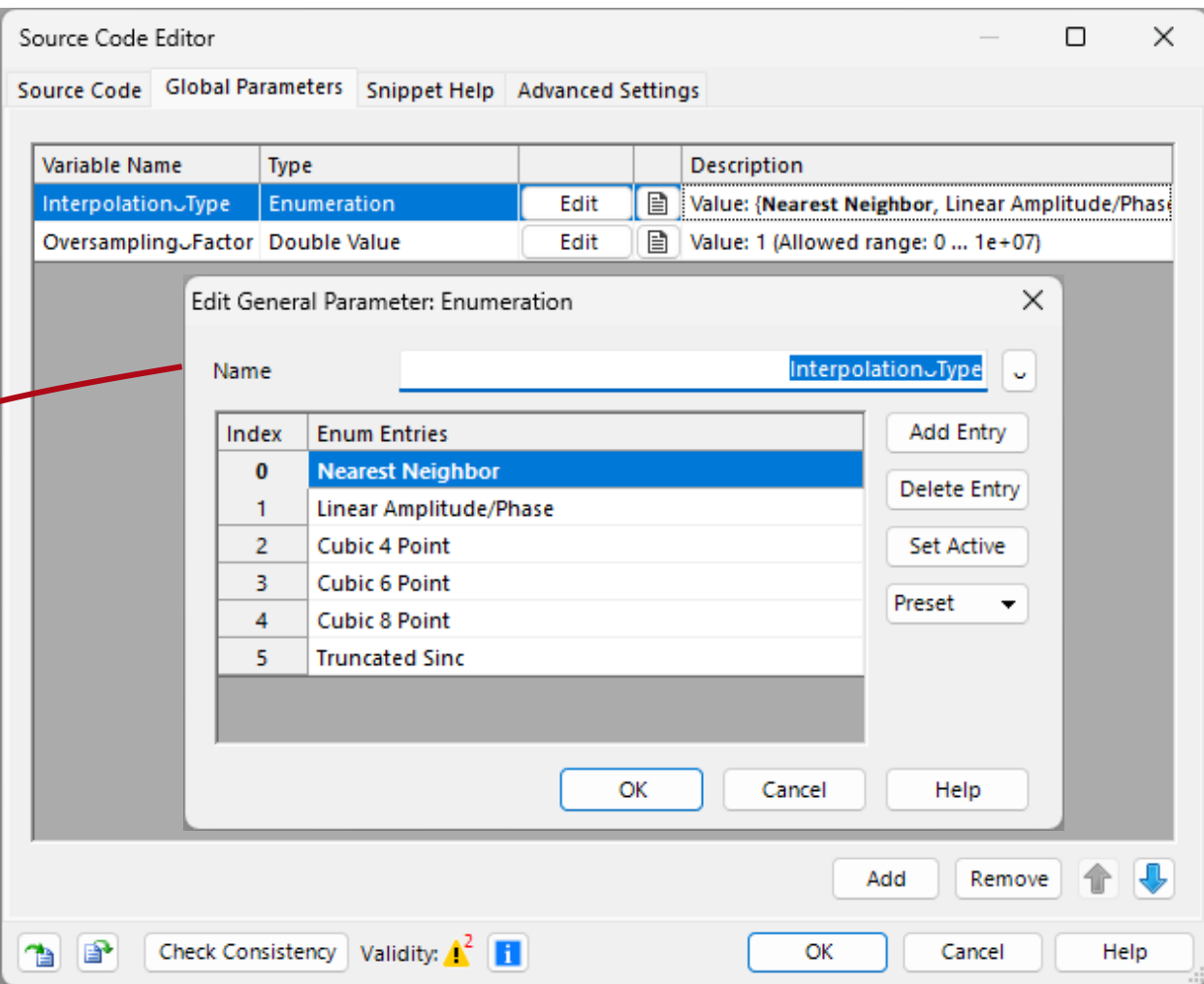

## **Main & Snippet Body**

List<DetectorResultObject> detectorResults = new List<DetectorResultObject>();

// extract wavelength information from data arrays List<double> wavelengths = VL Detectors.ReadWavelengthInformation(InputData);

//extract interpolation method InterpolationMethod ESquareInterpolation = new InterpolationMethod();

if (Interpolation-Type.SelectedIndex == 0) { ESquareInterpolation = InterpolationMethod.Nearest; }

- if (Interpolation<sub>v</sub>Type.SelectedIndex == 1) { ESquareInterpolation = InterpolationMethod.Linear AmplitudeAndPhase: }
- if (Interpolation Jype.SelectedIndex == 2) { ESquareInterpolation = InterpolationMethod.Cubic4P;
- if (InterpolationJType.SelectedIndex == 3) { ESquareInterpolation = InterpolationMethod.Cubic6P; }
- if (InterpolationJType.SelectedIndex == 4) { ESquareInterpolation = InterpolationMethod.Cubic8P; } if (Interpolation Type SelectedIndex == 5) { ESquareInterpolation = InterpolationMethod.TruncatedSinc; }

#### //Calculate Squared Amplitude per Wavelength Mode

tOfDataArrays<DataArrayBase> ESquarePerMode = c<mark>alculateESquarePerMode(InputData,</mark> wavelengths**, DataDescriptions,** ESquareInterpolation);

#### ///Sum over all Wavelength Modes

ChromaticFieldsSetBase cfsESquare = DataArrayManipulations.CalculateSumOfDataArraysPerWavelength(ESquarePerMode.DataArrays.ToList(),

wavelengths, "Summed Squared Amplitude ", ESquareInterpolation, Oversampling<sub>U</sub>Factor);

// sample detector output for documents detectorResults.Add(VL\_Detectors.CreateDetectorResult(cfsESquare, "My Detector Result"));

return detectorResults;

#endregion

#### #region Snippet body

/// <summary>

- /// private support method calculate the radiant energy density per mode
- $111 \times$ /summary>
- /// <param name="inputDataArrays">the input data arrays that shall be used for evaluation</param>
- /// <param name="listWavelengths">the list of wavelengths that are associated with the list of input data array</param>
- /// <param name="listDataArrayNames">list of names of the data arrays</param>
- /// <param name="mediumOfDetector">the medium of the detector</param>

// <returns>a set of data arrays containing the radiant energy density per mode</returns:

private SetOfDataArrays<DataArrayBase> calculateESquarePerMode(List<DataArrayBase> inputDataArrays, List<double> listWavelengths, List<string> listDataArrayNames, InterpolationMethod interpolationMethod) {

//check whether data array 2D if (inputDataArrays[0] is DataArray2D) { #region handling for 2D input //define list for calculated radiant energy density per mode List<DataArray2D> listDAsRadiantEnergyDensityPerMode = new List<DataArray2D>();

//define list of captions for fields List<string> listCaptionsDAs = new List<string>();

To make a code much more readable it is possible to define one's own functions in the *Snippet Body*, which then can be called in *Main Body*.

This is especially helpful, if the same function is called multiple times.

#### **Source Code – Main Body**

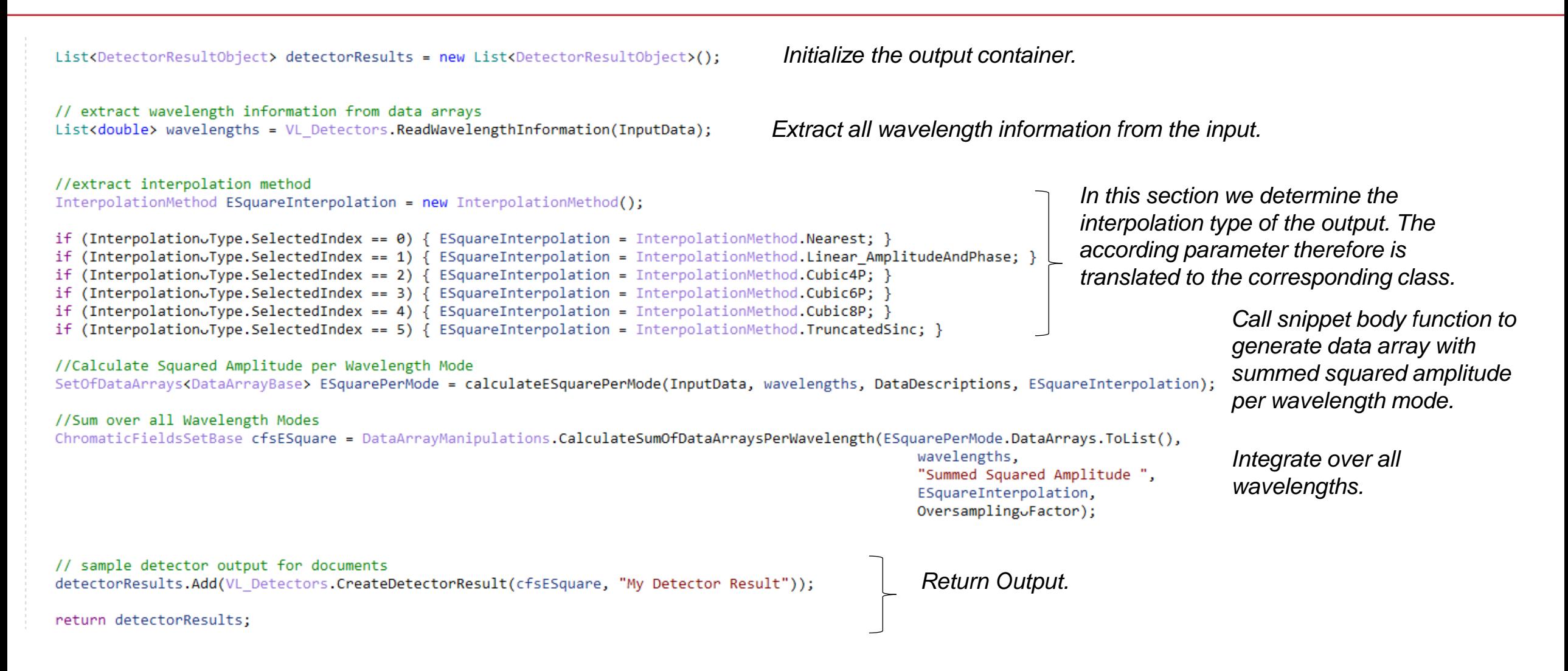

#### **Source Code – Snippet Body**

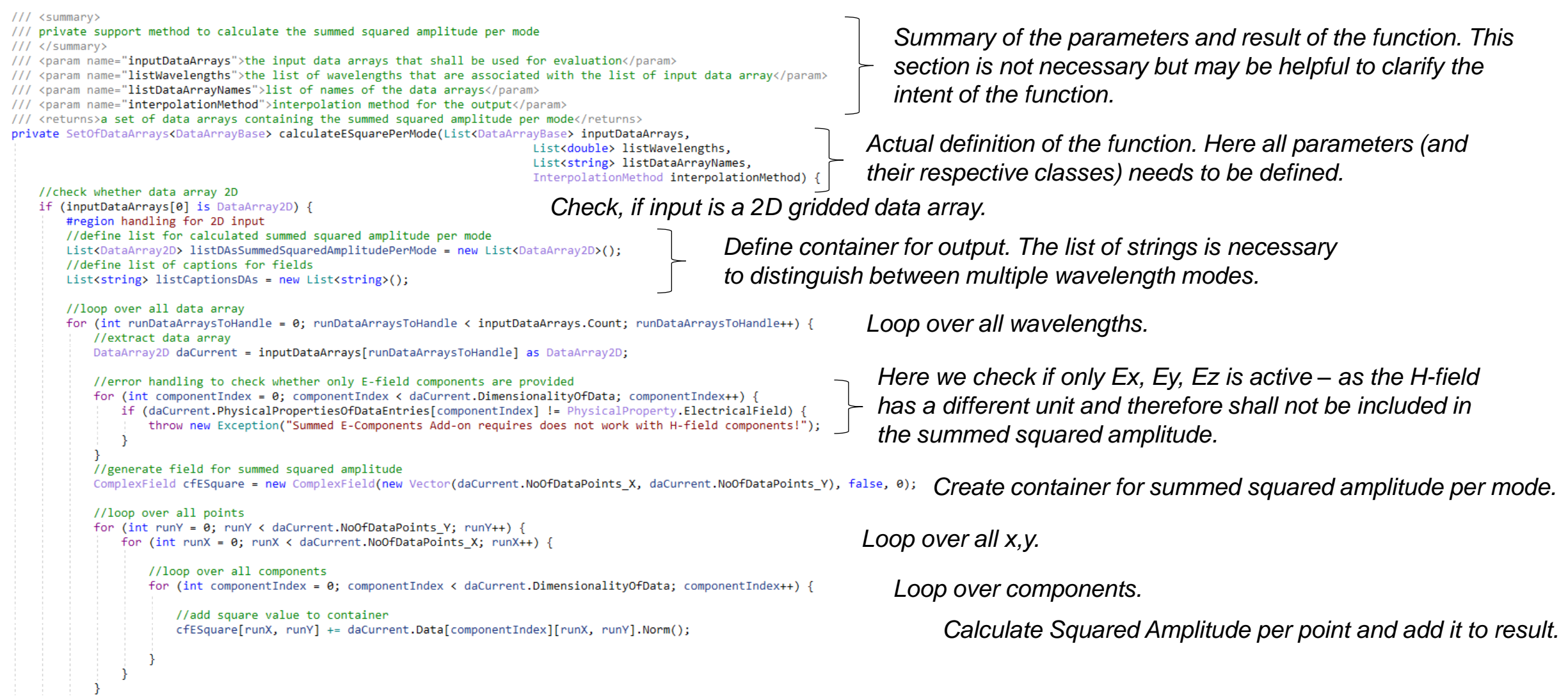

#### **Source Code – Snippet Body**

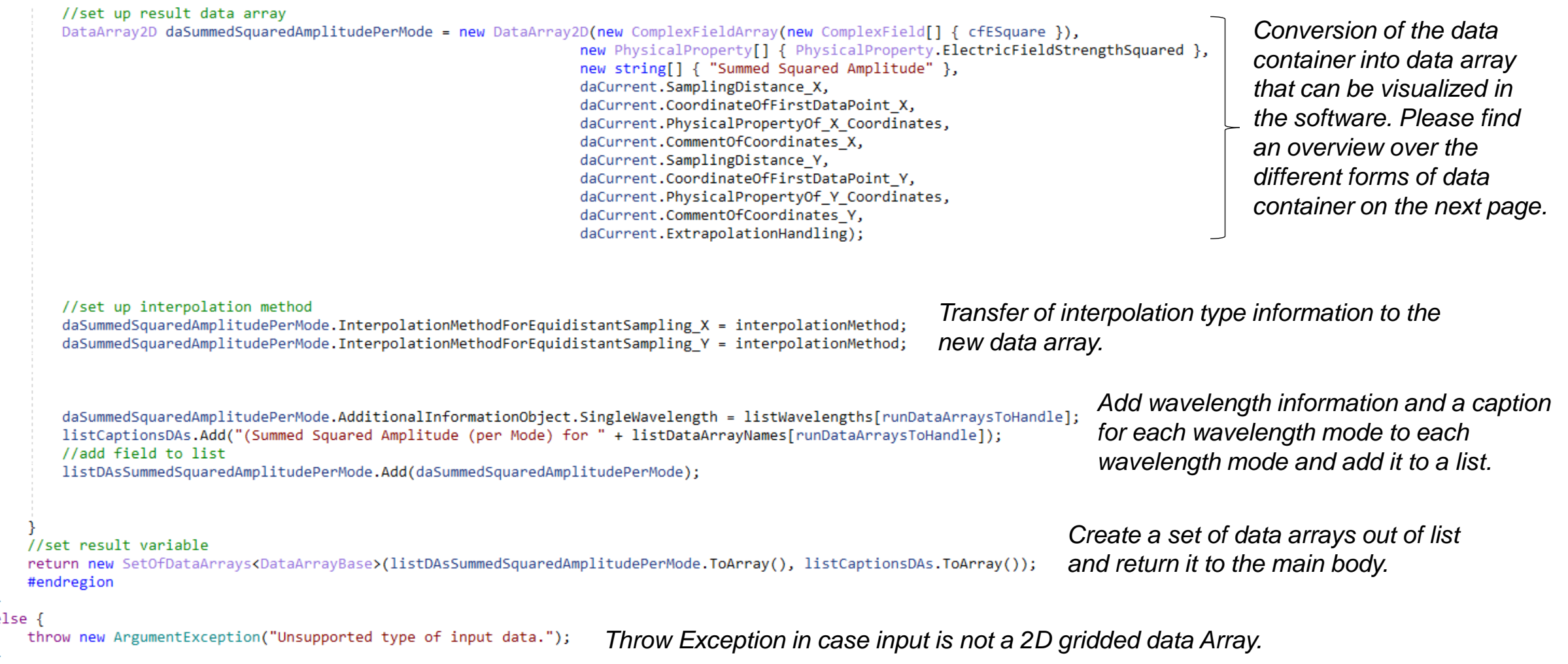

## **An Overview of Data Container**

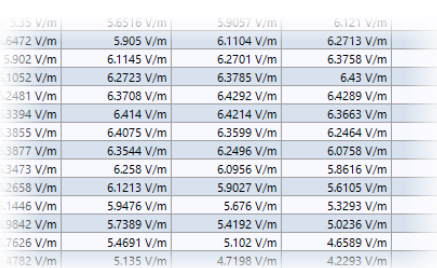

**Complex Field:**

A 1D or 2D matrix of data entries. Entries can be complex or real and have a unit attached to them. But neither coordinates nor sampling information are included and thus this data container cannot be visualized as a field.

#### **Data Array:**

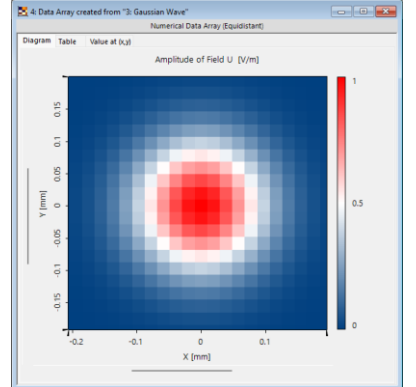

Data arrays normally include complex fields (or alternatively double arrays) as data and have additionally coordinates and sampling information specified. Hence, they can be visualized as fields. Data arrays can have multiple subsets, which all need to have the same sampling parameter (normally used for the components of a field).

# **Set of Data Array:**

A set of data arrays contains multiple individual data arrays as subsets. Different to the case of the data array, these subsets can all have different sampling parameter. Normally these subsets represent the wavelength modes of a field, but could also be used for anything.

#### **Chromatic Field Set:**

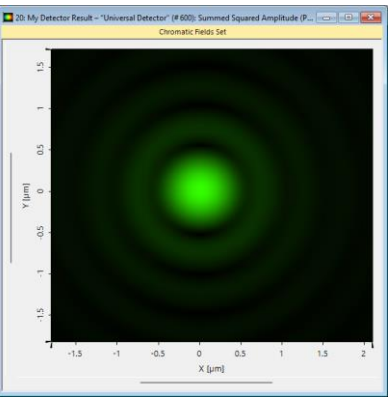

A *Chromatic Field Set* is a special version of *Set of Data Array* in which the subsets do need to represent the wavelength modes of the field. It offers additional functionalities and views in the main window.

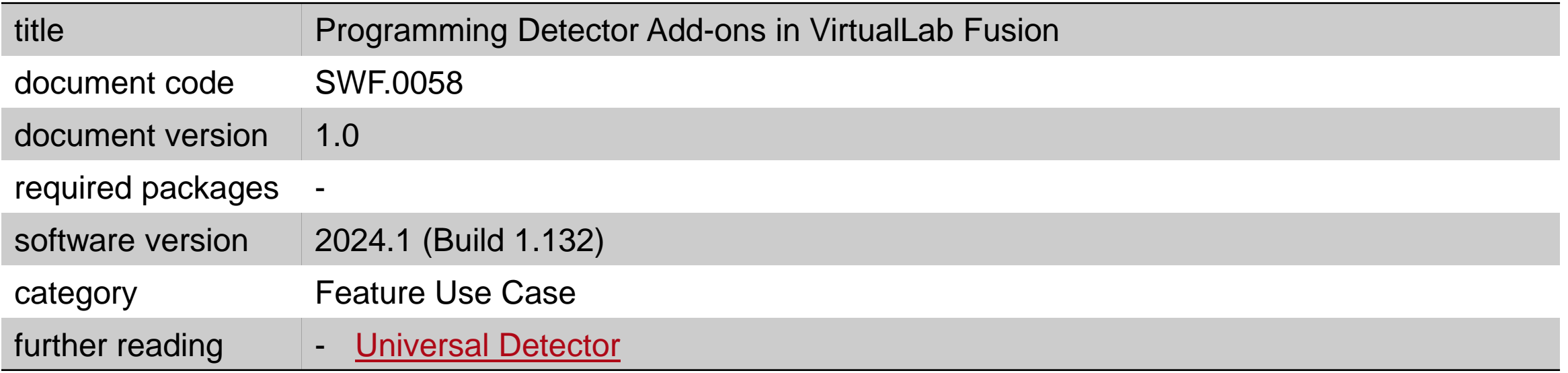